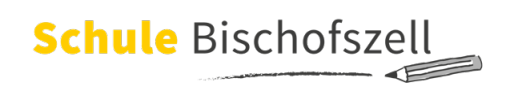

## Bildschirmzeit am iPad einrichten

Mit der Funktion "Bildschirmzeit" kann man sehen, wie viel Zeit man am Bildschirm verbringt, Limits festlegen und mehr. Sie bietet sich an, wenn Sie als Eltern/Erziehungsberechtigte wissen wollen, wie lange und vor allem wie ihr Kind das iPad verwendet.

Die Funktion zeigt an, wie viel Zeit mit Apps, auf Websites und mit anderen Aktivitäten verbracht wird. Aufgrund dieser Daten kann man dann fundierte Entscheidungen über die Nutzung des Gerätes treffen und bei Bedarf auch Zeitlimits für bestimmte Apps bzw. Appgruppen festlegen.

Auch eine "Auszeit" kann festgelegt werden. Das bedeutet, dass das iPad ab einer gewissen Uhrzeit (z.B. ab 20 Uhr) komplett gesperrt werden kann. Es schaltet sich dann zu einer angegebenen Uhrzeit (z.B. um 7 Uhr früh) automatisch wieder frei.

Sie als Eltern können somit nicht nur das Nutzungsverhalten ihres Kindes kontrollieren, sondern auch einschränken. Damit das funktioniert, wird ein vierstelliger Pin-Code festgelegt, der dem Kind nicht mitgeteilt werden darf.

Um die Vorteile der Funktion nutzen zu können, muss diese aktiviert werden. Wichtig: Erst nach der erstmaligen Aktivierung der Funktion wird die Bildschirmzeit fortlaufend aufgezeichnet.

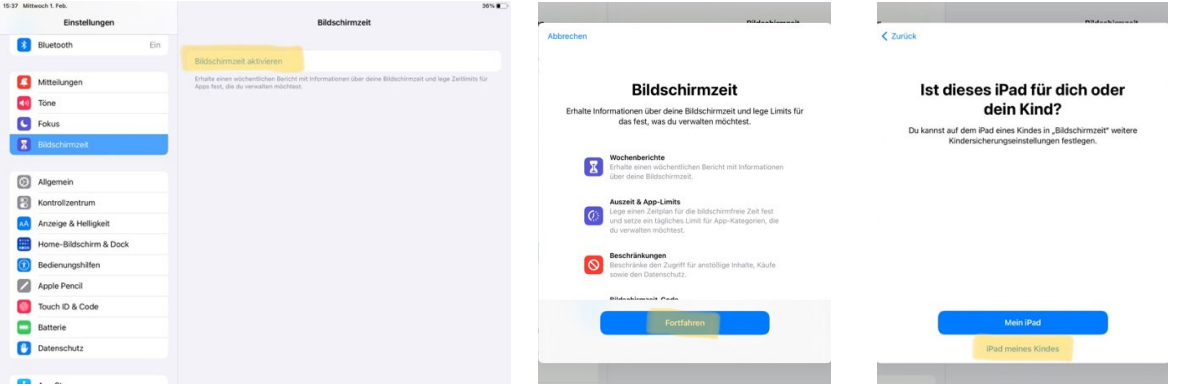

Einstellungen  $\rightarrow$  Bildschirmzeit  $\rightarrow$  Bildschirmzeit aktivieren  $\rightarrow$  Fortfahren  $\rightarrow$  Zuweisung "iPad meines Kindes"

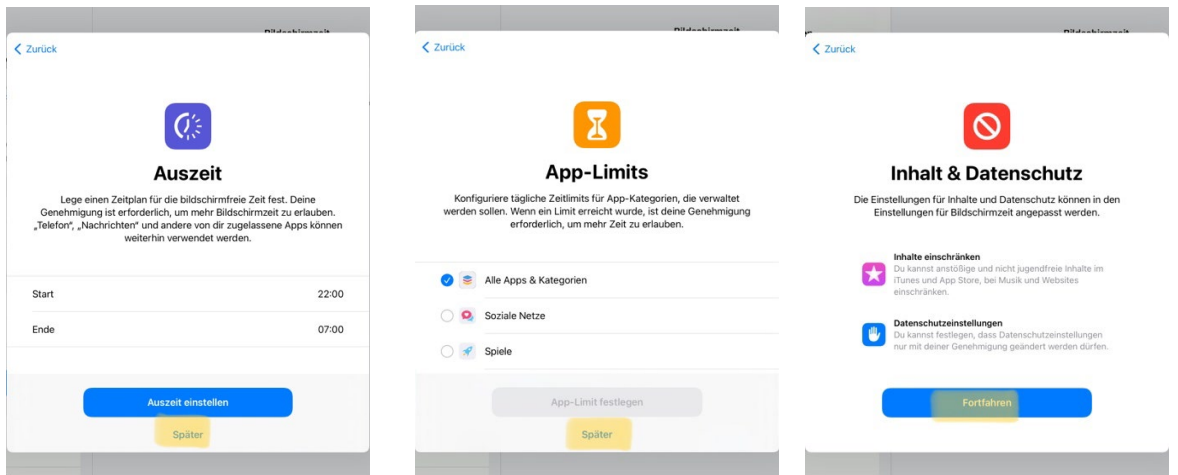

Einstellungen der Auszeit  $\rightarrow$  "Später"  $\rightarrow$  Einstellungen der App-Limits  $\rightarrow$  "Später"  $\rightarrow$  Inhalt & Datenschutz  $\rightarrow$  "Fortfahren"  $\rightarrow$  Bildschirmzeit-Code festlegen

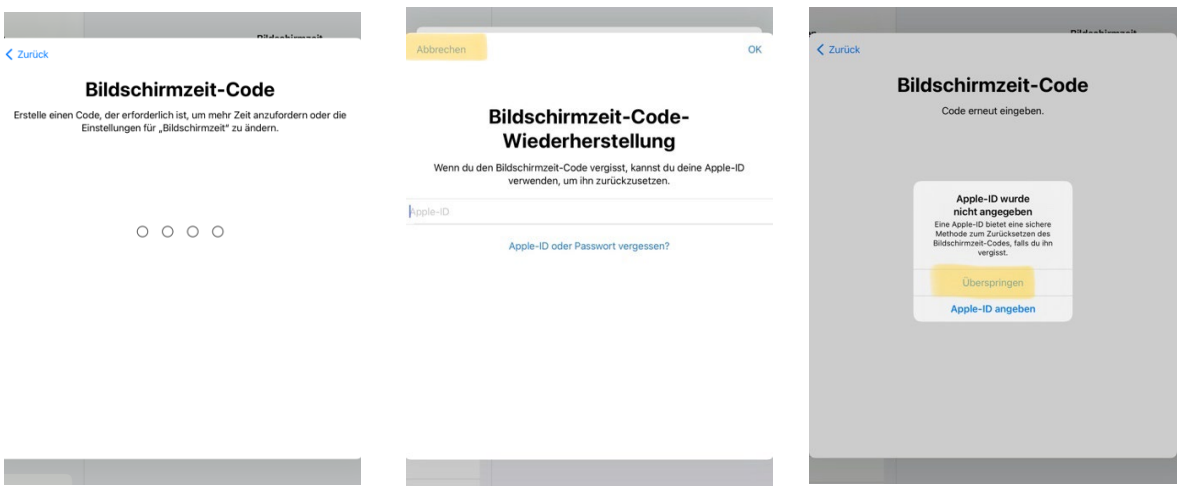

Bildschirmzeit-Code festlegen (2x)  $\rightarrow$  kein Code für die Wiederherstellung  $\rightarrow$  "Abbrechen"  $\rightarrow$ Apple-ID wurde nicht angegeben  $\rightarrow$  "Überspringen"

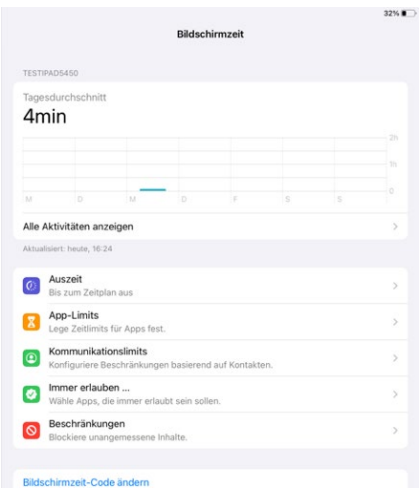

Das iPad ist nun bereit, um Freischaltungen und Beschränkungen einzustellen. Hier werden die Aktivitäten angezeigt.

# Einrichten der Funktion "Auszeit"

Mit der Funktion "Auszeit" können Sie bildschirmfreie Zeit einplanen für Ihr Kind.

Wichtig: **Das iPad ihres Kindes muss während der Schulzeit uneingeschränkt funktionieren!** Deshalb ist es wichtig, dass die Auszeiten sorgfältig definiert werden und die Schulzeiten auf keinen Fall miteinschliessen!

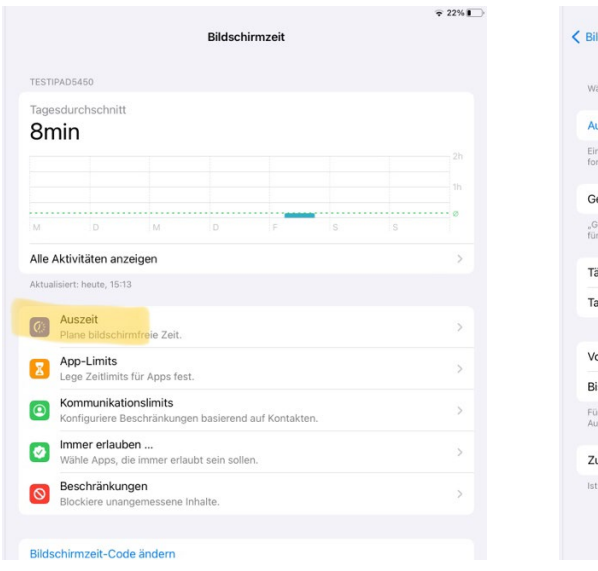

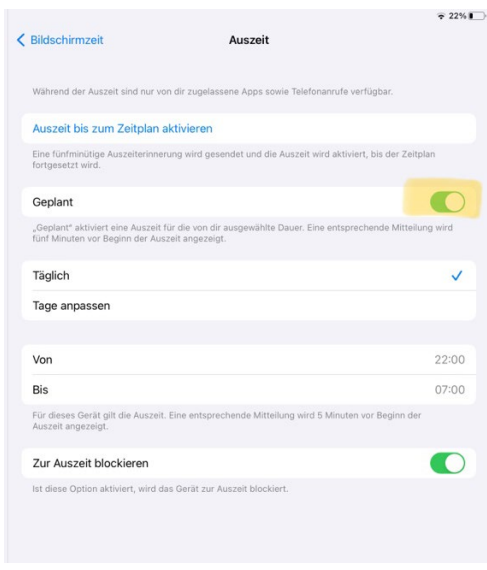

## Auszeit  $\rightarrow$  Geplant (Regler  $\rightarrow$  grün)

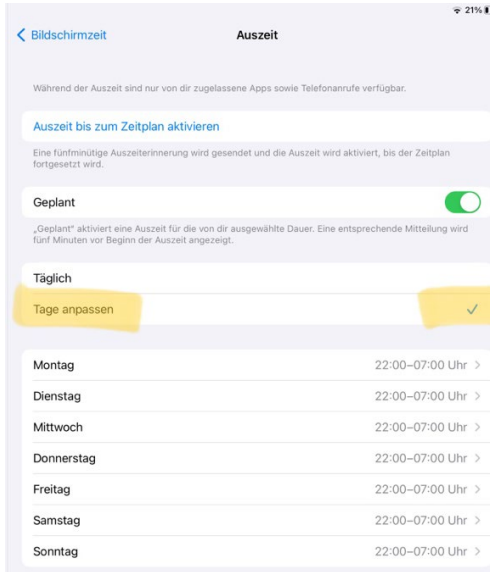

"Tage anpassen" anklicken und Zeiten entsprechend wählen

Vorschlag:

**Montag bis Freitag iPad muss von 07:30 – 16:30 aktiv sein** Samstag iPad könnte z.B. von 13:00 – 17:00 aktiv sein Die Auszeiten (also die Zeiten, an welchen das iPad nicht bedienbar sein soll), können anschliessend für jeden Tag einzeln festgelegt werden:

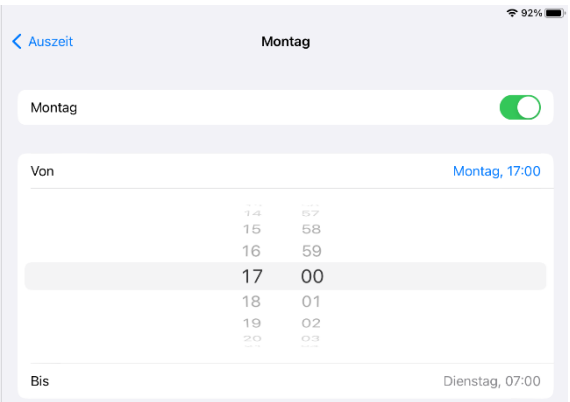

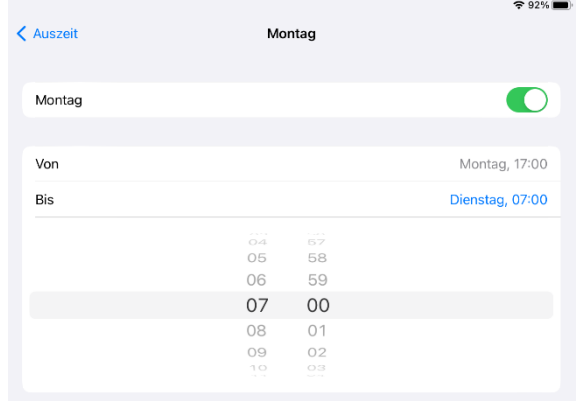

### z.B. Montag ab 17:00 Uhr bis Dienstag 07:00 Uhr

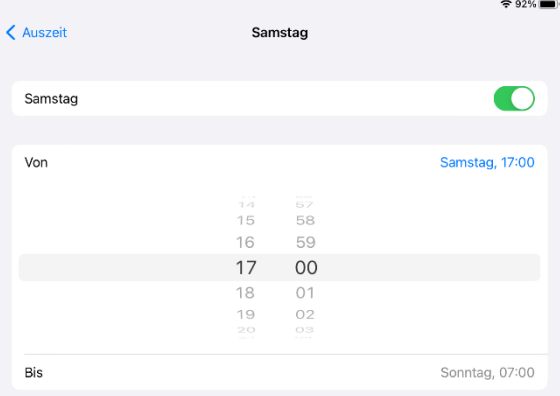

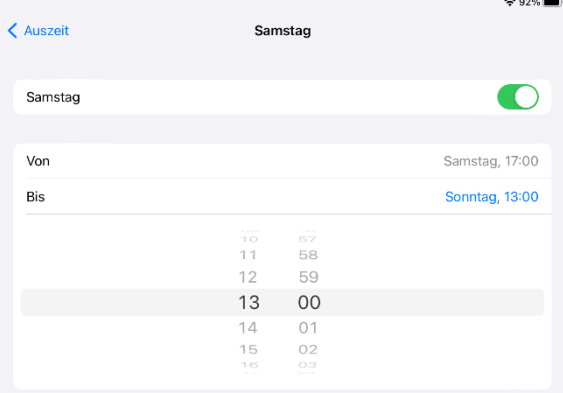

### oder z.B. von Samstag ab 17:00 Uhr bis Sonntag 13:00 Uhr

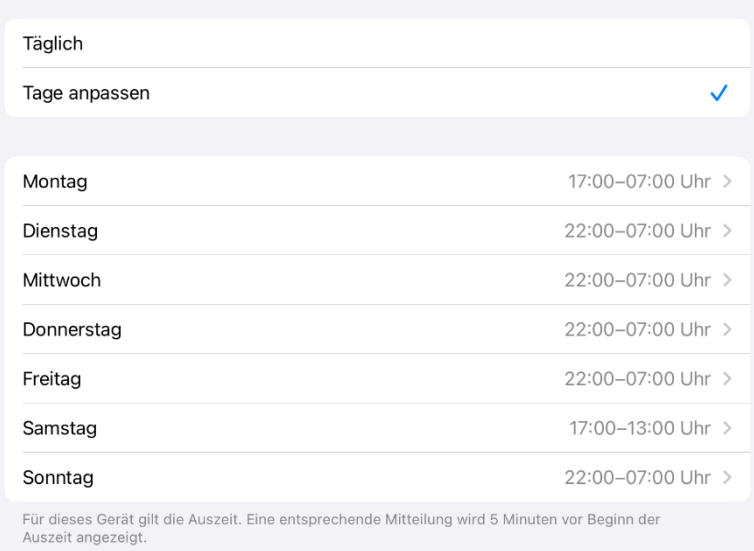

Bitte beachten Sie auch den folgenden Link:

<https://www.schau-hin.info/sicherheit-risiken/iphone-sicher-machen>